# A Tool for Visualizing the Execution of Programs and Stack Traces Especially Suited for Novice Programmers

Stanislav Litvinov, Marat Mingazov, Vladislav Myachikov, Vladimir Ivanov, Yuliya Palamarchuk,

Pavel Sozonov and Giancarlo Succi

*Innopolis University, Innopolis, Russia*

Keywords: Visualizing Execution, Debugging, Teaching Programming.

Abstract: Software engineering education and training has obstacles caused by a lack of basic knowledge about a process of program execution. The article is devoted to the development of special tools that help to visualize the process. We analyze existing tools and propose a new approach to stack and heap visualization. The solution is able to overcome major drawbacks of existing tools and suites well for analysis of programs written in Java and  $C/C_{++}$ .

### 1 INTRODUCTION

Software engineering education and training has many obstacles. Failures of students are quite frequent even at introductory level programming courses; failure rate is approximately 33% (Bennedsen and Caspersen, 2007; Pedrycz and Succi, 2005; Watson and Li, 2014). Apparently, students and novice programmers struggle with very basic concepts of programming, such as behavior of a program in run-time. Early failures in studying may dramatically decrease one's motivation to become a programmer (Coman et al., 2008; Oroma et al., 2012; Succi et al., 2001; Dragoni et al., 2017). Hence, this is a serious issue for education institutions, if students do not have a clear idea of how a program is executed.

One possible way to resolve the issue involves special tools for visualization the process of program execution. This requires a clear and easy to use visualization of stack and heap memory. Despite many available solutions, very few existing tools are widespread (Sorva et al., 2013).

In this paper we propose a new approach to visualization of stack and heap memory of a running program. The approach is aimed at building a clear understanding of program's memory organization. The visualization reflects a model of memory which suits to describe programs written on Java and C/C++.

Section 2 describes the state of the art. Section 3 presents major parts of the solution: architecture, user interface, and visualization model. Section 4 summarizes results and outlines the future work.

# 2 BACKGROUND

### 2.1 Modeling Memory to Support the Learning Process

Each program in Java and C/C++ usually contains three separate segments: a program area, a stack, and a heap. The program area is where the code is located and it is used to access the instructions to execute. The stack is used by processes or threads as a storage of arguments and local variables. This memory cannot be used if the data size is unknown (Doe, 2016; Yurichev, 2013; cs.umd.edu, 2003). The heap is more flexible, because size of data which will be stored in the heap can be determined at any moment, including run-time. However, usage of heap imposes significant overhead, since it needs additional processor instructions and memory space for storing memory allocation metadata (Doe, 2016; Yurichev, 2013).

Usually, novice programmers and students misunderstand memory organization of a running program (Safina et al., 2016). Typical learning challenges that novice programmers are facing with have been summarized in (Sorva et al., 2013): (i) treating a program as a run-time process, not only a piece of code; (ii) understanding of a computer working process; (iii) revealing implicit programming constructs (e.g., pointers, references); (iv) misunderstanding of program execution sequence and tracing.

Notably, that a standard debugger cannot help novice programmers due to its limited usability, not it

Litvinov, S., Mingazov, M., Myachikov, V., Ivanov, V., Palamarchuk, Y., Sozonov, P. and Succi, G.

A Tool for Visualizing the Execution of Programs and Stack Traces Especially Suited for Novice Programmers. DOI: 10.5220/0006336902350240

In *Proceedings of the 12th International Conference on Evaluation of Novel Approaches to Software Engineering (ENASE 2017)*, pages 235-240 ISBN: 978-989-758-250-9

Copyright © 2017 by SCITEPRESS – Science and Technology Publications, Lda. All rights reserved

contains useful metrics for defect detection (Moser et al., 2008). A debugger requires a knowledge of memory organization of a program that a novice typically does not have yet. Moreover, most debuggers do not provide any explanations or hints (Sorva et al., 2013).

### 2.2 Overview of Visualization Tools

Most currently used programming languages for novice programmers are C/C++ and Java and existing visualization tools for them either emphasize their imperative features, or (for C++ and Java) the object oriented features ((Scotto et al., 2004; Jermakovics et al., 2011; Bennedsen and Schulte, 2010; Corral et al., 2011; Pedrycz et al., 2015)). Considering Java and C/C++ is also particularly relevant, since these languages are in the top 5 most popular languages (Bissyandé et al., 2013). Needless to say that this implies that this study focuses on compiled languages rather than on scripting languages.

In Table 1 we summarize some of the most prominent tools for visualizing execution of programs. Most of the tools in Table 1 are research prototypes. Very few of them are still in active use. A limited number of tools have been used outside the place of its origin. However, in order to be effective in educational process a visualization tool should have high level of engagement (Juett, 2016; Moreno et al., 2004; Maurer et al., 1999). To overcome learning challenges a visualization of stack and heap memory should be easy to use.

In general, these tools have the following advantages: (a) most of the applications have timeline or/and forward/reverse stepping, (b) one system has a flexible search mechanism which is able to work with many parameters (e.g., variable name, returned value, etc.) (Lessa et al., 2010), (c) some of the tools show multithreading and deadlocks, and (d) textual explanation is very useful (Smith and Webb, 1995).

On the other side, we can identify the following, quite generalized, drawbacks: (a) only a few tools show separate heap and stack, (b) not all of applications are convenient for beginners, (c) only two solutions work in Eclipse IDE, and (d) not all tools allow to use your own code.

# 3 A NOVEL APPROACH TO STACK AND HEAP VISUALIZATION

We have devised a new approach for visualizing program execution process. The main element of the visualization is the stack trace, which makes memory organization of  $C/C++$  and Java programs explicit<sup>1</sup>.

We have implemented prototype to experiment our approach in three different environments: (1) Eclipse IDE for C++, (2) Eclipse IDE for Java, and (3) IntelliJ IDEA for Java.

### 3.1 System Architecture of the **Prototypes**

Figure 1 summarizes the general architecture of our prototypes. In the Java-based prototypes Eclipse and IntelliJ IDEA interact with Java Debugging Interface, and in the C/C++ prototypes Eclipse interacts with C/C++ Debugging Interface.

Java Debugging Interface (JDI) is a high-level Java-based interface, which is directly used in debugger applications. JDI provides access to Java threads, virtual machines state, Class, Array, Interface, and primitive types (Oracle, 2016).

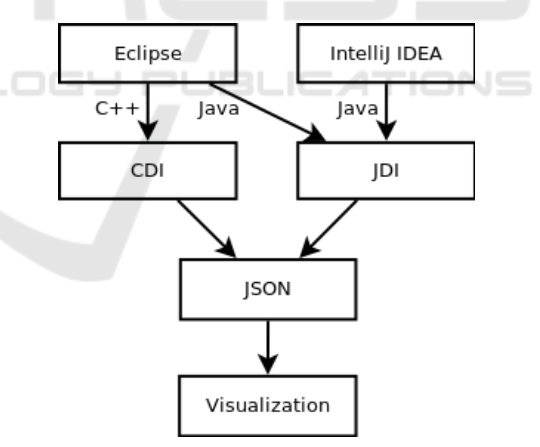

Figure 1: Application architecture.

C/C++ Debugging Interface (CDI) is a useful Java-based interface to custom debuggers in Eclipse environment. CDI can work with full-featured debugger provided by a development environment tooling (e.g., C/C++ Development Tooling (CDT)), or external debuggers (e.g., GDB). Eclipse plugins can interact with a debugger, and use all features of CDT environment, such as code-stepping, watchpoints, break-

<sup>&</sup>lt;sup>1</sup>The source code of the prototype is available at https://github.com/MaratMingazov/CMemvit

| Title                        | Description                                                                        |
|------------------------------|------------------------------------------------------------------------------------|
| DYVISE (Reiss, 2009)         | a standalone application for analysis of memory leaks, inefficient use of          |
|                              | memory, unexpected changes in memory, etc.                                         |
| JIVE (Lessa et al., 2010)    | a plugin for Eclipse IDE; shows call history, method calls and object context;     |
|                              | supports searching and stepping.                                                   |
| Trace (Alsallakh et al.,     | a plugin for Eclipse IDE; a timeline represented as line chart with breakpoints    |
| 2012)                        | on the line.                                                                       |
| <b>EXTRAVIS</b> (Cornelissen | a prototype presents a program as an element in the circle with lines that         |
| et al., 2008)                | represent relationships between classes and packages; and uses sequence            |
|                              | diagram to overview events.                                                        |
| Memview (Gries et al.,       | an extension to the DrJava IDE; depicts call stack, static objects in heap, normal |
| 2005)                        | objects in heap in distinct boxes.                                                 |
| <b>CoffeeDregs</b> (Huizing  | supports multithreading, but it is mostly a teaching tool for object-oriented      |
| et al., 2012)                | study.                                                                             |
| JaVis (Mehner, 2002)         | a UML-based application; uses sequence diagram for time line and                   |
|                              | collaboration diagram for deadlock detection.                                      |
| JAVAVIS (Oechsle and         | it supports multithreading; shows stack call; uses a sequence diagram for a        |
| Schmitt, 2002)               | time-line and parallel threads.                                                    |
| <b>EVizor</b> (Moons and     | is a plugin for Netbeans IDE. Advantage of this application is textual tips for    |
| De Backer, 2013)             | the user with explanations.                                                        |
| JavaTool (Mota et al.,       | is a plugin for Moodle. It can be useful for small programs. Debugging occurs      |
| 2008)                        | in the browser.                                                                    |
| Labster (Juett, 2016)        | a web-based system for visualization of memory representation and expressions      |
|                              | evaluation.                                                                        |
| Project S (Deitz and Buy,    | a tool has graphical interface based on "Space Invaders". The aliens are           |
| 2016)                        | variables. Each variable has a text label.                                         |
| Web-based tutor (Kumar,      | a tool depicts memory representation of C++ code: global variables, stack and      |
| 2009)                        | heap. In addition, this tool has a detailed explanation related to a current line. |
| VIP (Virtanen et al., )      | a tool explains how pointers work in C++ and demonstrates the process of           |
|                              | expression evaluation.                                                             |
| Bradman (Smith and           | an extended debugger which explains execution of each statement.                   |
| Webb, 1995)                  |                                                                                    |
| <b>Teaching Machine</b>      | a tool shows a stack, a heap and static memory. Special table includes a list of   |
| (Bruce-Lockhart and          | all variables: type, name and value.                                               |
| Norvell, 2000)               |                                                                                    |
| jGRASP (Cross et al.,        | an IDE. It can show visualization of data structures, objects, instance variables. |
| 2004)                        |                                                                                    |

Table 1: A survey of tools for visualization of a program execution.

points, register contents, memory contents, variable views, signals, etc. Debugging results are shown in CDT Debugging perspective simultaneously (Scarpino, 2008a; Scarpino, 2008b).

At each execution step, when an event of changing process/thread state occurs, IDE plugin collects all the data about the actual process/thread state from CDI or JDI and generate a corresponding JSON object. The JSON object comprises several blocks: (1) language, specifying the programming language (Java / C++), (2) threads, only in Java, where there is at least one thread (main thread), and each thread contains its status and stack, (3) stack, it is an independent block for C/C++, in case of Java it is inner block of "threads;" this element of JSON object contains information about stack frames and their content (function name, arguments, local variables, etc.), (4) heap, including information about heap content, (5) global-StaticVariables, self defined, (6) lineNumber, self defined.

The description of each variable includes several fields: name, type, value, address (for C++), identifier (for Java objects), etc. The JSON object is saved as a distinct file with unique name and timestamp.

JSON files are sent to the visualization subsystem, which extracts data and builds a graphical representation connected with sequential execution steps. User can see current program state or state after any of previous steps. Work (Juett, 2016) emphasizes the importance of possibility to use full-featured navigation in visualization system, i.e. not only to use standard stepping buttons (e.g., "step into", "step over", "step

return"), but also to be able to return to previous states at any moment.

The proposed architecture makes the development process scalable. Uniform representation of an intermediate JSON file precisely defines data to be extracted from debugger. A shared format optimizes development of the visualization subsystem. Indeed, instead of developing three different visualization modules we need to develop only one. In the future plugins for another IDE (or even other languages) can be easily developed and integrated in our architecture.

#### 3.2 User Interface

Technically, our application is an extension of an IDE (Java or Eclipse), which interacts to a built-in debugger. In a basic scenario user puts a breakpoint somewhere in the source code and then steps forward and backward, observing execution states. User interface of the tool is presented in Figure 2.

The user interface consists of: (a) *IDE standard window*; (b) *source code editor*, which also highlights current execution line, and its breakpoints managing functional; (c) *standard debug control buttons* (e.g., "step into", "step over", "step return") of IDE; (d) *view tab* with all visualization tables along with additional buttons for back-stepping, and visualization preferences. The visualization model of the application is illustrated with an example. To this end we use the following simple Java program.

Figure 3 shows a heap and a stack state in the breakpoint. Inside the stack one can see arguments and local variables. Description of variables includes the following fields: type, name and value. For simplicity, names of standard classes are shown without prefix java.lang (e.g., we show String instead of java.lang.String). In addition, we show only user's objects in the heap (only those objects, which have reference to them in the stack). Otherwise, the heap visualization might be littered with numerous system objects. C++ visualization has a very similar structure, but it also contains global/static variables block, memory addresses of local variables, and memory addresses of heap objects instead of identifiers.

Listing 1: Example of a Java program visualized in Fig. 3

```
public class Sample {
public static void
  main (String [] args)Demo obj = new Demo();
    obj \; i = 70;obj.c = 'Z';int a = 5:
```
i n t b = o b j . i ; S t r i n g s = " H e l l o " ; } */ /*<−− *c u r r e n t e x e c u t i o n p o i n t* } c l a s s Demo { i n t i ; char c ; }

During the execution process each new stack frame appears on the top of the stack, and old frames move down. When a function finishes its execution, the stack frame of the function is removed from the stack. New heap objects or static variables appear on the top of the heap and static/global memory areas. Thus, even if user will work with a large program, visual representation will grow only vertically. This means that our approach allows users to effectively observe all the information about the program state using scrolling, and to have recent data always on the top. In addition, a user can customize the application. There is a possibility to automatically minimize all stack frames excluding the upper one and manually minimize or maximize any block (i.e., heap, global/ static memory, stack or distinct stack frames). A variable or an object which was changed/created during the last step is highlighted. The field "name" is added into a table which represents the heap. This facilitates understanding the relationship between pointers/references in the stack and objects in the heap.

# 4 CONCLUSION AND FUTURE WORK

IGY PUBLIC ATIONS

This article presents a new solution for visualization of program execution. Right now we have available only prototypes, but soon we are going to develop a working version and to test it.

The prototypes are plugins that allow us to monitor memory content of programs during execution step by step and that will be released with an Open Source license (Kovács et al., 2004). It would be fruitful to pursue further research about including a timeline and textual explanations. If a timeline is shown as a sequence diagram, then we will be able to depict multithreading in our application. We have considered several advantages and disadvantages of existing visualization systems. Thus, we are going to gather some major advantages in one solution and eliminate flaws. So that novice programmers will obtain a powerful tool for understanding how programs execute and how memory is typically organized.

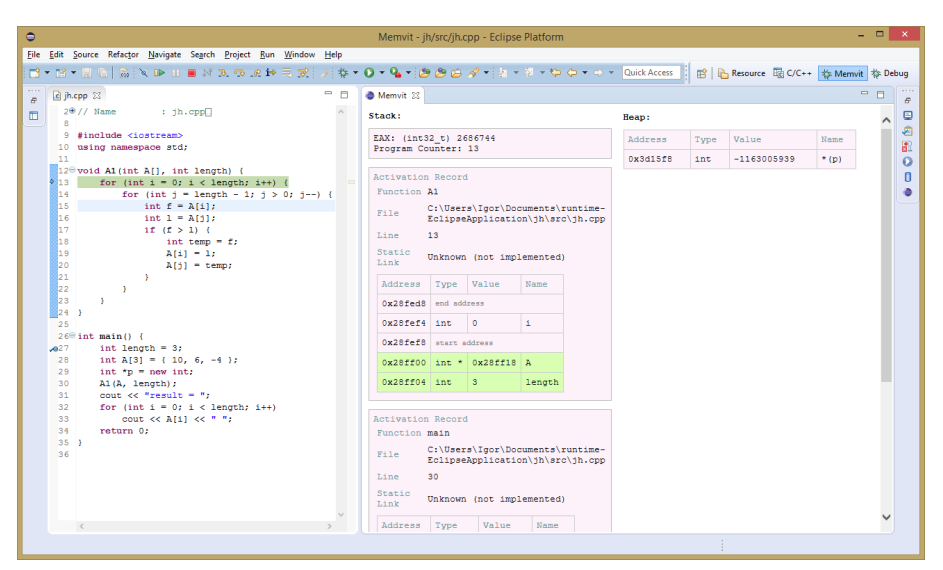

Figure 2: User Interface of the tool.

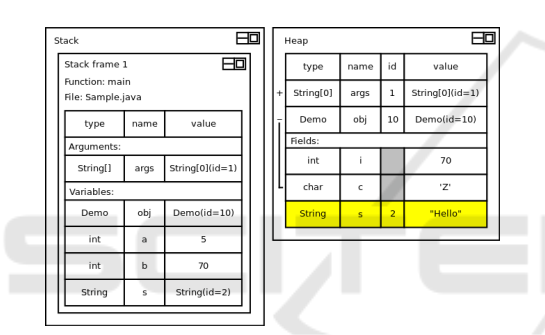

Figure 3: Heap and a stack states of a program (Listing 1).

### ACKNOWLEDGEMENTS

We thank Innopolis University for supporting this research.

### REFERENCES

- Alsallakh, B., Bodesinsky, P., Gruber, A., and Miksch, S. (2012). Visual tracing for the eclipse java debugger. In *Software Maintenance and Reengineering (CSMR), 2012 16th European Conference on*, pages 545–548. IEEE.
- Bennedsen, J. and Caspersen, M. E. (2007). Failure rates in introductory programming. *ACM SIGCSE Bulletin*, 39(2):32–36.
- Bennedsen, J. and Schulte, C. (2010). Bluej visual debugger for learning the execution of object-oriented programs? *ACM Transactions on Computing Education (TOCE)*, 10(2):8.
- Bissyande, T. F., Thung, F., Lo, D., Jiang, L., and ´ Réveillere, L. (2013). Popularity, interoperability, and impact of programming languages in 100,000 open

source projects. In *Computer Software and Applications Conference (COMPSAC), 2013 IEEE 37th Annual*, pages 303–312. IEEE.

- Bruce-Lockhart, M. P. and Norvell, T. S. (2000). Lifting the hood of the computer: Program animation with the teaching machine. In *Electrical and Computer Engineering, 2000 Canadian Conference on*, volume 2, pages 831–835. IEEE.
- Coman, I. D., Sillitti, A., and Succi, G. (2008). Investigating the usefulness of pair-programming in a mature agile team. In *Agile Processes in Software Engineering and Extreme Programming: 9th International Conference, XP 2008, Limerick, Ireland. Proceedings*, pages 127– 136, Berlin, Heidelberg. Springer Berlin Heidelberg.
- Cornelissen, B., Zaidman, A., Holten, D., Moonen, L., van Deursen, A., and van Wijk, J. J. (2008). Execution trace analysis through massive sequence and circular bundle views. *Journal of Systems and Software*, 81(12):2252–2268.
- Corral, L., Sillitti, A., Succi, G., Garibbo, A., and Ramella, P. (2011). Evolution of Mobile Software Development from Platform-Specific to Web-Based Multiplatform Paradigm. In *Proceedings of the 10th SIGPLAN Symposium on New Ideas, New Paradigms, and Reflections on Programming and Software*, Onward! 2011, pages 181–183, New York, NY, USA. ACM.
- Cross, J. H., Hendrix, D., and Umphress, D. A. (2004). jgrasp: an integrated development environment with visualizations for teaching java in cs1, cs2, and beyond. In *Frontiers in Education, 2004. FIE 2004. 34th Annual*, pages 1466–1467. IEEE.
- cs.umd.edu (2003). Understanding the stack. http://www.cs.umd.edu/class/sum2003/cmsc311/ Notes/Mips/stack.html.
- Deitz, S. and Buy, U. (2016). From video games to debugging code. In *Proceedings of the 5th International Workshop on Games and Software Engineering*, pages 37–41. ACM.
- Doe, P. (2016). Java heap space vs stack memory allo-

cation in java. http://www.journaldev.com/4098/javaheap-space-vs-stack-memory.

- Dragoni, N., Mazzara, M., Giallorenzo, S., Montesi, F., Lafuente, A. L., Mustafin, R., and Safina, L. (2017). Microservices: yesterday, today, and tomorrow. In *Present and Ulterior Software Engineering*. Springer Berlin Heidelberg.
- Gries, P., Mnih, V., Taylor, J., Wilson, G., and Zamparo, L. (2005). Memview: A pedagogically-motivated visual debugger. In *Proceedings Frontiers in Education 35th Annual Conference*, pages S1J–11. IEEE.
- Huizing, C., Kuiper, R., Luijten, C., and Vandalon, V. (2012). Visualization of object-oriented (java) programs. In *CSEDU (1)*, pages 65–72.
- Jermakovics, A., Sillitti, A., and Succi, G. (2011). Mining and Visualizing Developer Networks from Version Control Systems. In *Proceedings of the 4th International Workshop on Cooperative and Human Aspects of Software Engineering*, CHASE '11, pages 24–31. ACM.
- Juett, J. A. (2016). *Using Program Visualization to Illuminate the Notional Machine*. PhD thesis, University of Michigan.
- Kovács, G. L., Drozdik, S., Zuliani, P., and Succi, G. (2004). Open Source Software for the Public Administration. In *Proceedings of the 6th International Workshop on Computer Science and Information Technologies*.
- Kumar, A. N. (2009). Data space animation for learning the semantics of c++ pointers. *ACM SIGCSE Bulletin*, 41(1):499–503.
- Lessa, D., Czyz, J. K., and Jayaraman, B. (2010). Jive: A pedagogic tool for visualizing the execution of java programs. *University at Buffalo, Tech. Rep*.
- Maurer, F., Succi, G., Holz, H., Kötting, B., Goldmann, S., and Dellen, B. (1999). Software Process Support over the Internet. In *Proceedings of the 21st International Conference on Software Engineering*, ICSE '99, pages 642–645. ACM.
- Mehner, K. (2002). Javis: A uml-based visualization and debugging environment for concurrent java programs. In *Software Visualization*, pages 163–175. Springer.
- Moons, J. and De Backer, C. (2013). The design and pilot evaluation of an interactive learning environment for introductory programming influenced by cognitive load theory and constructivism. *Computers & Education*, 60(1):368–384.
- Moreno, A., Myller, N., Sutinen, E., and Ben-Ari, M. (2004). Visualizing programs with jeliot 3. In *Proceedings of the working conference on Advanced visual interfaces*, pages 373–376. ACM.
- Moser, R., Pedrycz, W., and Succi, G. (2008). A comparative analysis of the efficiency of change metrics and static code attributes for defect prediction. In *Proceedings of the 30th International Conference on Software Engineering*, ICSE 2008, pages 181–190. ACM.
- Mota, M. P., Pereira, L. W. K., and Favero, E. L. (2008). Javatool: Uma ferramenta para o ensino de programac¸ao. In ˜ *Congresso da Sociedade Brasileira de Computac¸ao. Bel ˜ em. XXVIII Congresso da Socie- ´ dade Brasileira de Computação*, pages 127-136.
- Oechsle, R. and Schmitt, T. (2002). Javavis: Automatic program visualization with object and sequence diagrams using the java debug interface (jdi). In *Software visualization*, pages 176–190. Springer.
- Oracle (2016). Java platform debugger architecture (jpda). http://docs.oracle.com/javase/7/docs/technotes/ guides/jpda/.
- Oroma, J. O., Wanga, H., and Ngumbuke, F. (2012). Challenges of teaching and learning computer programming in developing countries: Lessons from tumaini university.
- Pedrycz, W. and Succi, G. (2005). Genetic granular classifiers in modeling software quality. *Journal of Systems and Software*, 76(3):277–285.
- Pedrycz, W., Succi, G., Sillitti, A., and Iljazi, J. (2015). Data description: A general framework of information granules. *Knowl.-Based Syst.*, 80:98–108.
- Reiss, S. P. (2009). Visualizing the java heap demonstration proposal. In *Software Maintenance, 2009. ICSM 2009. IEEE International Conference on*, pages 389– 390. IEEE.
- Safina, L., Mazzara, M., Montesi, F., and Rivera, V. (2016). Data-driven workflows for microservices: Genericity in jolie. In *2016 IEEE 30th International Conference on Advanced Information Networking and Applications (AINA)*, pages 430–437.
- Scarpino, M. (2008a). Interfacing with the cdt debugger, part 1: Understand the c/c++ debugger interface. http://www.ibm.com/developerworks/library/oseclipse-cdt-debug1/.
- Scarpino, M. (2008b). Interfacing with the cdt debugger, part 2: Accessing gdb with the eclipse cdt and mi. http://www.ibm.com/developerworks/library/oseclipse-cdt-debug2/.
- Scotto, M., Sillitti, A., Succi, G., and Vernazza, T. (2004). A Relational Approach to Software Metrics. In *Proceedings of the 2004 ACM Symposium on Applied Computing*, SAC '04, pages 1536–1540. ACM.
- Smith, P. A. and Webb, G. I. (1995). Reinforcing a generic computer model for novice programmers. *ASCI-LITE'95*.
- Sorva, J., Karavirta, V., and Malmi, L. (2013). A review of generic program visualization systems for introductory programming education. *ACM Transactions on Computing Education (TOCE)*, 13(4):15.
- Succi, G., Paulson, J., and Eberlein, A. (2001). Preliminary results from an empirical study on the growth of open source and commercial software products. In *EDSER-3 Workshop*, pages 14–15.
- Virtanen, A. T., Lahtinen, E., and Järvinen, H.-M. Vip, a visual interpreter for learning introductory programming with c++.
- Watson, C. and Li, F. W. (2014). Failure rates in introductory programming revisited. In *Proceedings of the 2014 conference on Innovation & technology in computer science education*, pages 39–44. ACM.
- Yurichev, D. (2013). C/c++ programming language notes. http://yurichev.com/writings/C-notes-en.pdf.